## Managing derived SysML properties and tags

All derived SysML properties and tags are collected in the Allocations property group.

To add or remove an element

- Click on the left.
  Select an element from the Select Elements dialog.
  Click to add element to remove element.
  Click OK.
- The corresponding relationships are created and collected in the **Relations** property group.

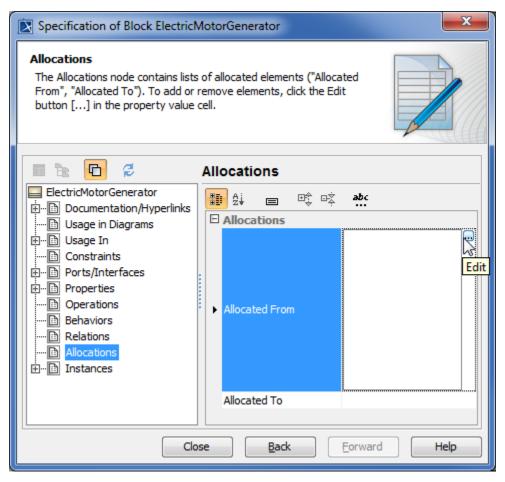

| Column name    | Description                                    |
|----------------|------------------------------------------------|
| Allocated From | Elements that are allocated to this element.   |
| Allocated To   | Elements the selected element is allocated to. |